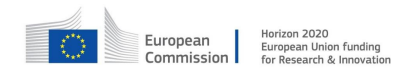

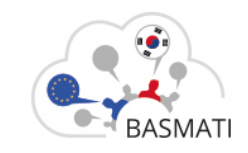

## **HORIZON2020 FRAMEWORK PROGRAMME**

# **TOPIC EUK-03-2016**

# **"Federated Cloud resource brokerage for mobile cloud services"**

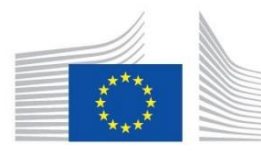

European Commission Horizon 2020 **European Union funding** for Research & Innovation

D3.6

# **BASMATI Server- and Client- side Applications** Adaptation and Reconfiguration: Software Prototype

**Project acronym: BASMATI** 

**Project full title**: Cloud Brokerage Across Borders for Mobile Users and Applications

**Contract no.**: 723131

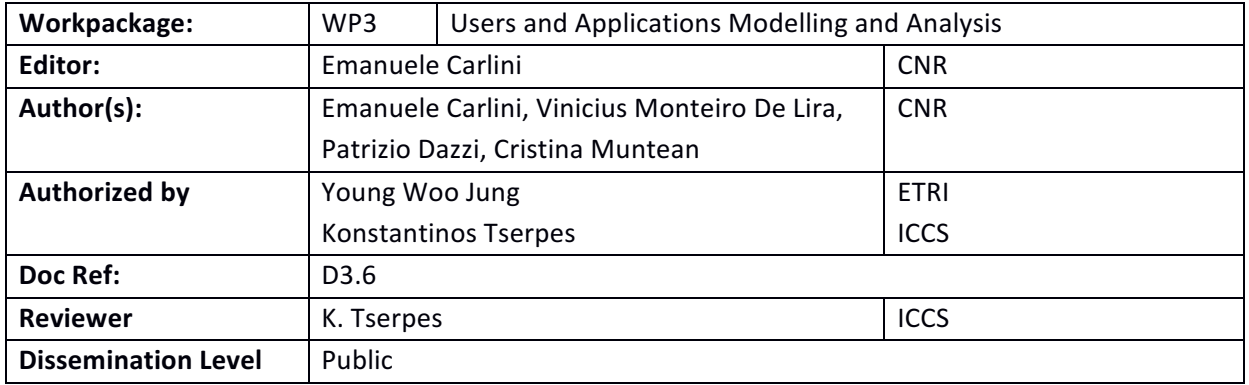

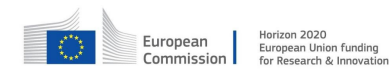

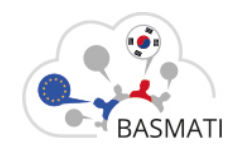

#### **Document History**

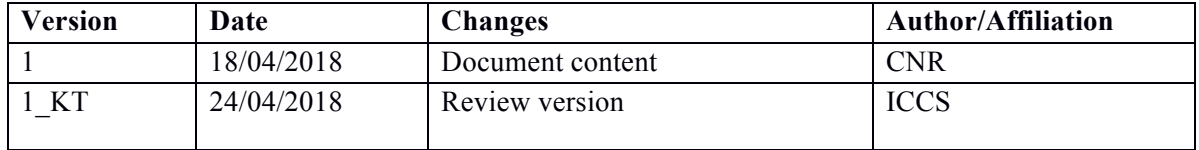

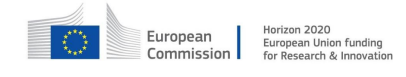

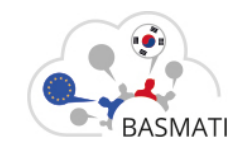

### **Executive Summary**

This deliverable describes the software prototype of the BASMATI component Application Repository. The Application Repository is the common repository of the BASMATI Enhanced Application Model (BEAM). The BEAM has been purposely designed in BASMATI to support application reconfiguration and adaptation, by providing a structure for extending a classical TOSCA-based application topology with a set of companion document. This deliverable goes through the requirements and installation of the component and provides an example of usage via its administration APIs.

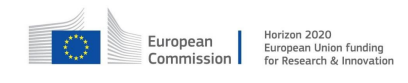

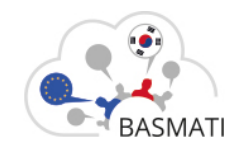

## **BASMATI Glossary**

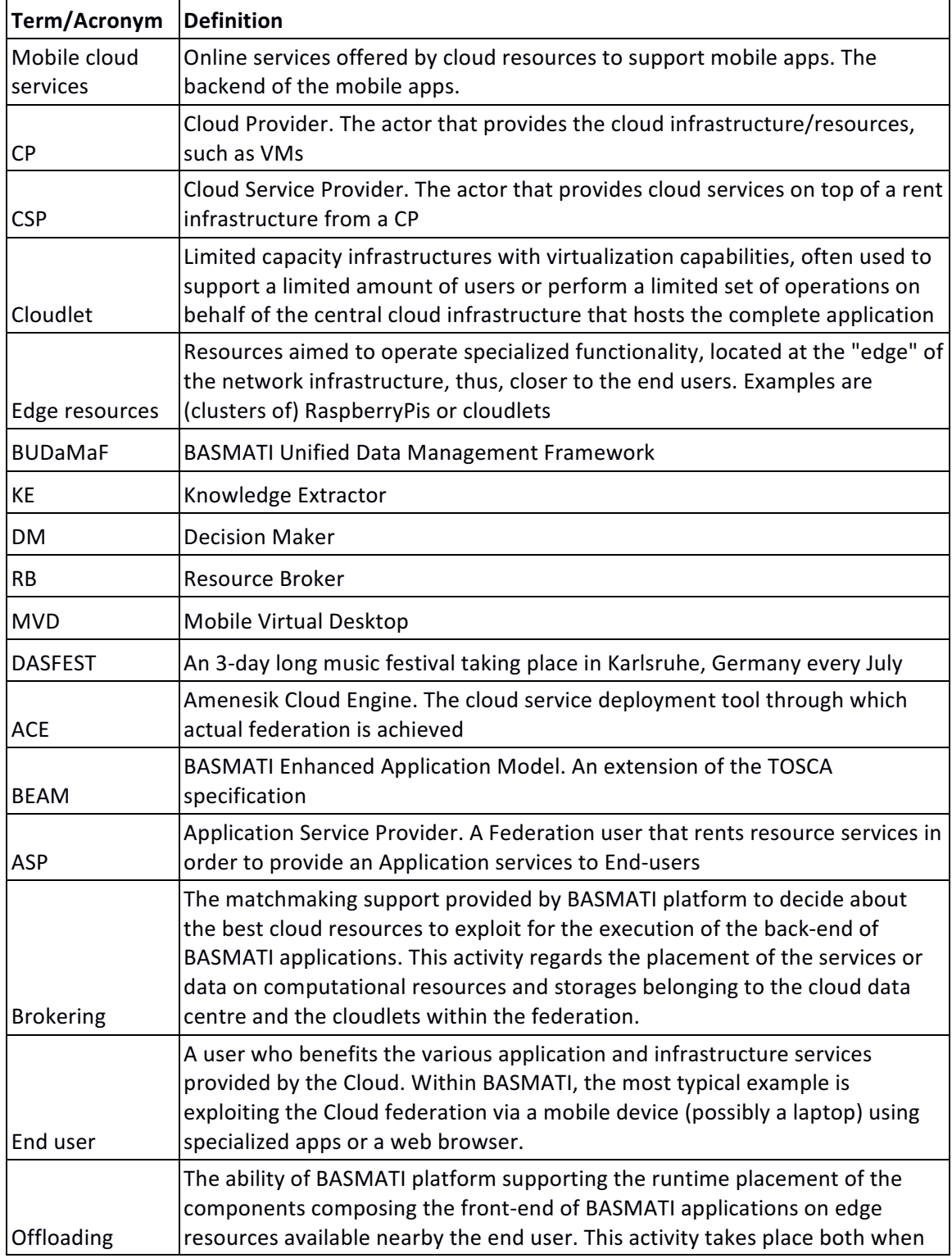

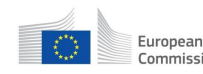

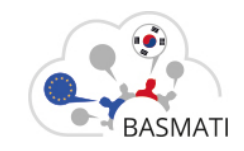

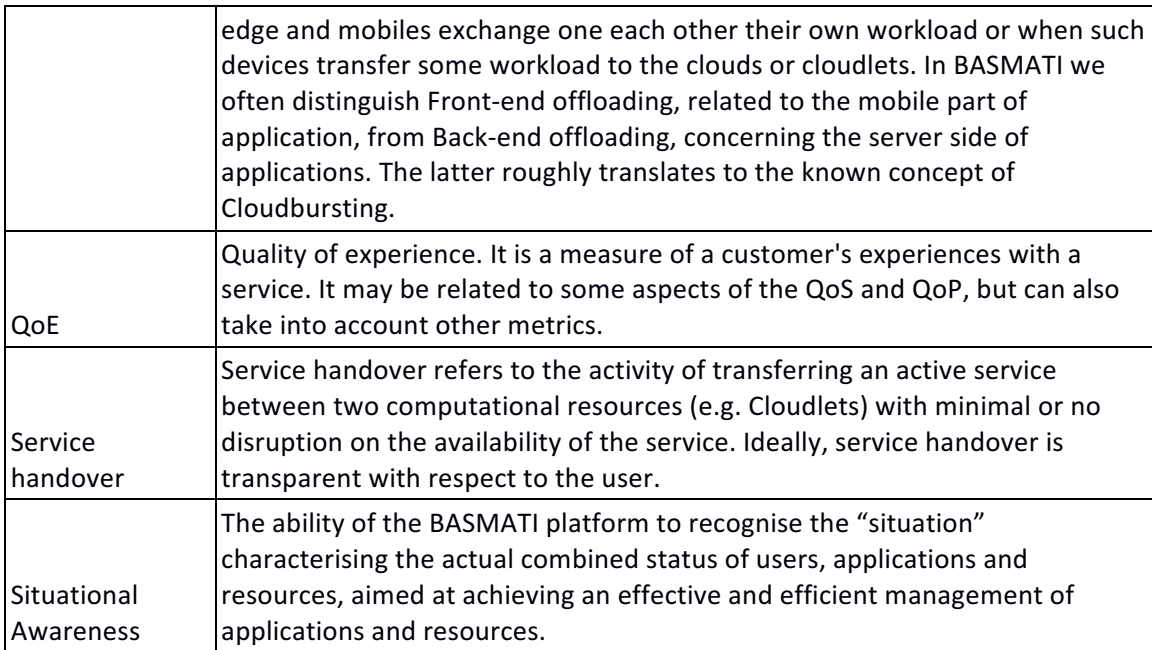

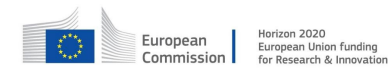

Public © All Rights Reserved

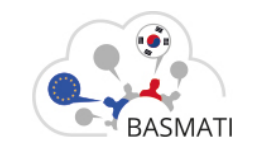

## **Table of Contents**

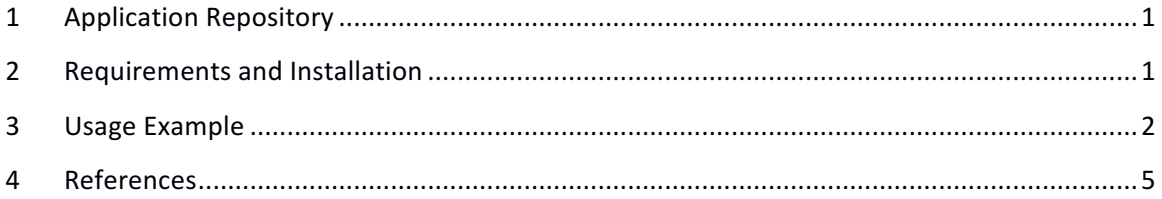

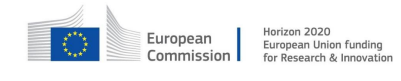

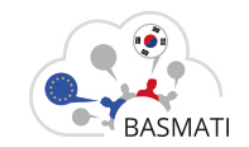

## **1 Application Repository**

BASMATI extends a classical TOSCA application model with other pieces of information that drives the placement of the application in cloud resources belonging to the cloud federation. The model exploited is the BASMATI Enhance Application Model (BEAM). From a practical point of view, a BEAM archive is a collection of information, materialized as documents, which describes the application as a collection of services and defines hints about the resources needed, its placement and deployment (for all details please see Deliverable 3.5 [1]).

The Application Repository is the component in charge of storing the BEAM archives. Each "basmatized" application has its own BEAM documents; no documents are shared between different applications. The Application Repository  $(AR)$  is a passive component, serving the requests coming from the other components; it serves as common repository for the BEAM archives. In the following we describes the requirements and the installation process to run the application repository, as well an example of its usage.

### **2 Requirements and Installation**

The Application Repository has been developed and tested under Linux Ubuntu 16.04. However, other unix-like operative systems, as well as Windows OSs, can be suitable to run the AR. The examples in the following are provided for Linux Ubuntu. The Application Repository is written in Python 3.0, specifically using the Django Framework<sup>1</sup> and the Django RestFul<sup>2</sup>. Django is a highlevel Python Web framework that encourages rapid development and clean, pragmatic design of web applications. As a consequence, the setup for the Application Repository requires the installation of both libraries.

The source code of the Application Repository can be downloaded from the Basmati Git Lab repository, located at the following URI:

basmati.amenesik.com/code/platform/modules/application\_repository.git

To execute the AR, the bash file need to be launched:

#### application\_repository/application\_repository/run.sh

<u> 1989 - Johann Barn, mars ar breithinn ar chuid ann an t-</u>

 $1$  https://www.djangoproject.com/

<sup>2</sup> http://www.django-rest-framework.org/

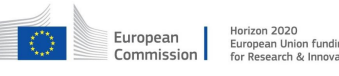

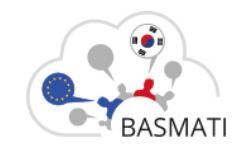

The Application Repository will start and will be listening at the address: http://[localhost]:8005/. It is possible to change the network port by modifying the file run.sh, where the port is indicated as a parameter at the end of the command.

### **3 Usage Example**

In this section we show the capabilities of the AR, and perform the insertion of a sample application. As explained in Deliverable 3.5 [1], there are two ways for manipulating and retrieving data from/to the AR:

- 1. The admin Web-Interface, through which an admin user can manage all the repository data using a web user-friendly interface.
- 2. REST APIs providing POST, GET, DELETE and PUT for all the stored entities

In the remaining of this section we use the admin web interface. To access the admin area, it is required a username and password (default: basmati and basmati2018). Figure 1 exhibits the web interface for management of the content inside the AR.

#### **Application Repository Administration**

Site administration

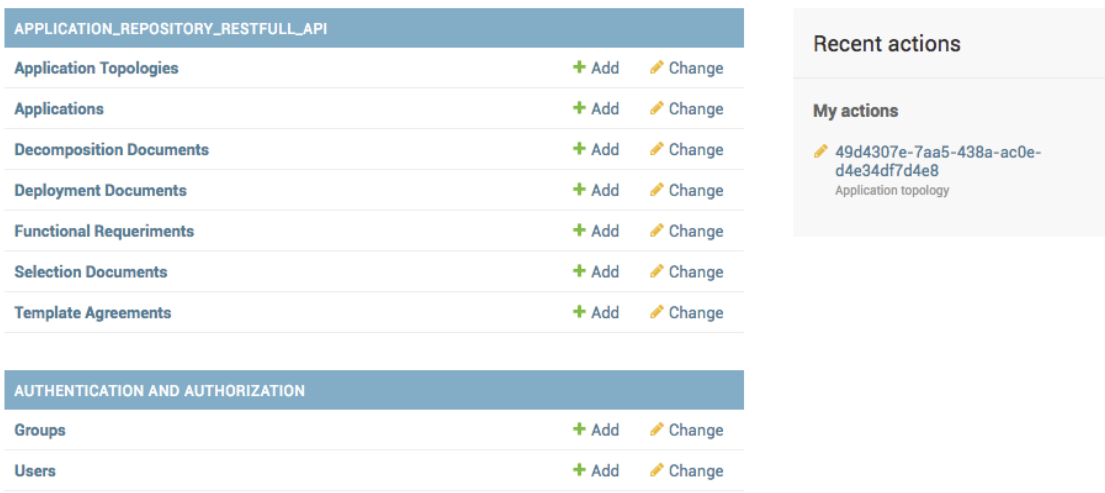

#### *Figure 1. Admin home*

To create a new application BEAM inside the AR, it is sufficient to add an entity in the "Applications" resource. In this case, we add a "Demo Application" and we provide a simple description (see Figure 2).

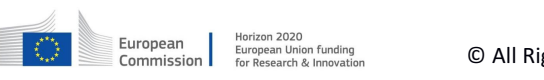

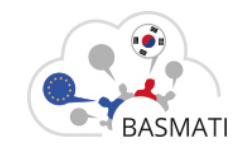

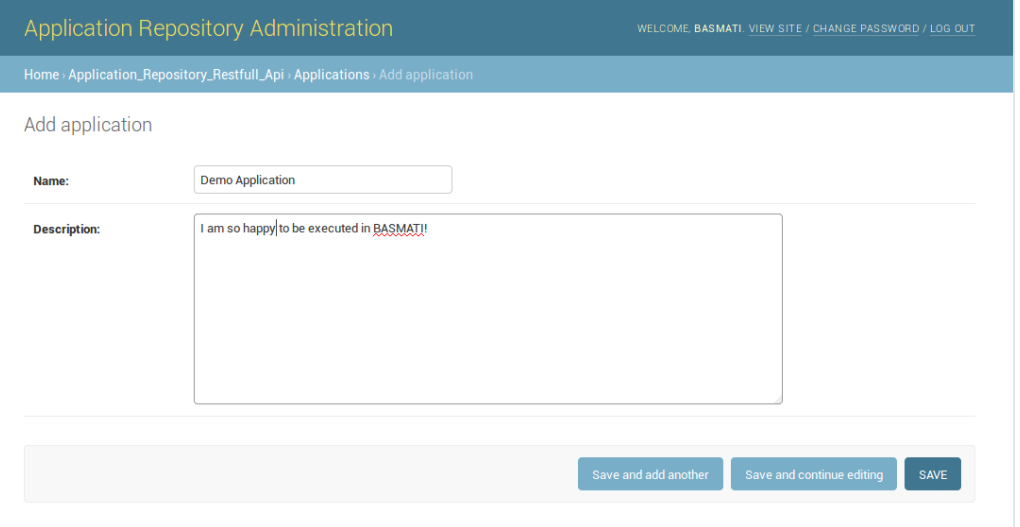

#### *Figure 2. Adding an application*

Upon insertion, the application is associated with a UUID given by the AR (see Figure 3). The UUID identifies the application in all REST call, and during all its life-cycle within the BASMATI platform.

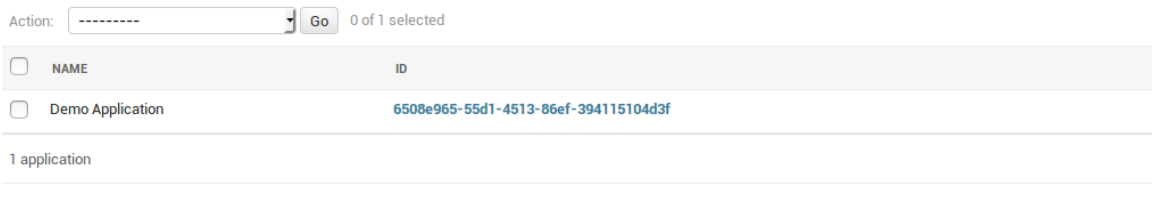

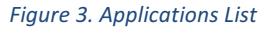

The BEAM is composed by multiple documents. The first document that needs to be loaded (actions typically done by the application owner) is the Application Topology, which we add by populating with a new item the respective category (see Figure 4). Note that the topology is associated to the UUID of the application we just created. Similar document associated to the application can be added with a similar procedure using the web interface and, equivalently via the REST API. In fact, the rest API is what is used by the other components to populate the information of the BEAM during the "basmatize" (see Deliverable 3.5 [1]) process.

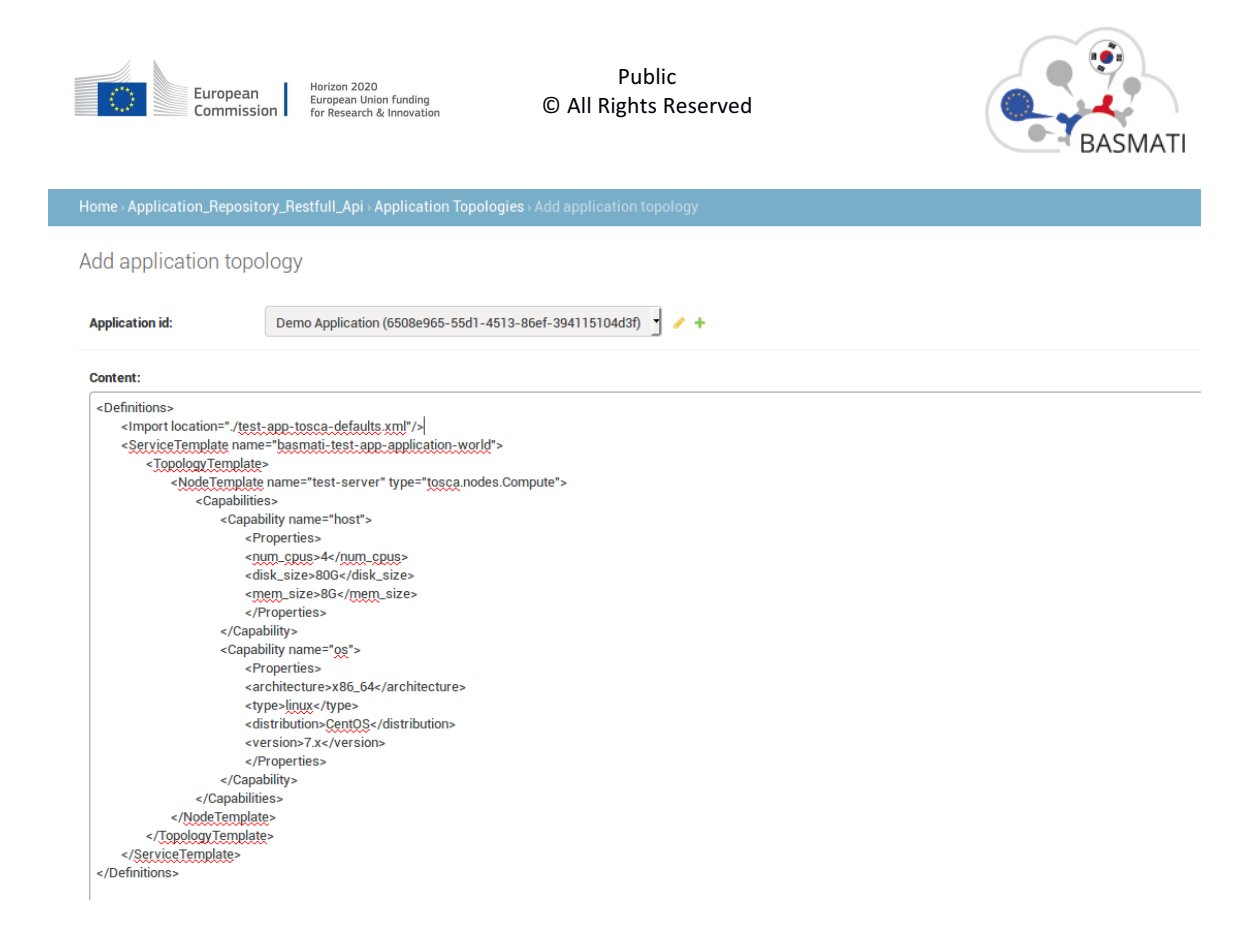

*Figure 4. Adding application topology*

Since the BEAM is designed to support application dynamicity, the AR is developed to accommodate multiple version for each kind of the document stored. Practically this means that, for example, more than one application topology can exist for a single application. To specify which is the current valid document at any given time, a boolean field "current application setting" is integral part of the data model of the application repository. For example, in Figure 5 the second application topology is the one marked as currently used.

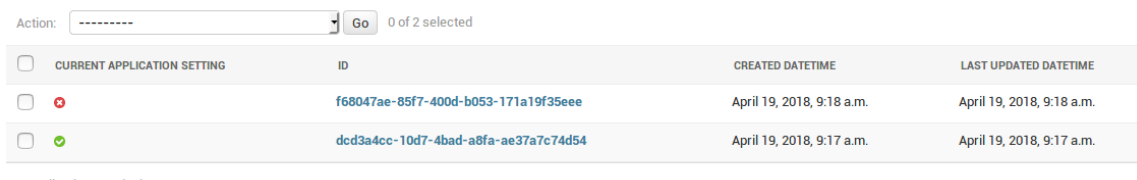

2 Application Topologies

Figure 5. List of available application topology

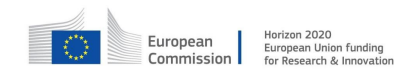

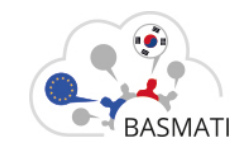

## **4 References**

[1] "Deliverable 3.5: BASMATI Server- and Client-side Applications Adaptation and Reconfiguration: Design and Specification," 2018.